# **Jurnal SAINTIKOM (Jurnal Sains Manajemen Informatika dan Komputer)**

Vol.19. No.1, Februari 2020, pp. 62~74

**P-ISSN : 1978-6603**  $\Box$  62

**E-ISSN : 2615-3475**

# **Sistem Pendukung Keputusan Persediaan Barang Menggunakan Metode** *Multi Objektif Optimization By Ratio Analysis*

**Dwi Prasetio<sup>1</sup> , Zainal Arifin<sup>2</sup> , Dr. Anindita Septiarini<sup>3</sup>**

Ilmu Komputer, Fakultas Ilmu Komputer dan Teknologi Informasi, Universitas Mulawarman

Jl. Panajam Kampus Gn. Kelua Universitas Mulawarman, Kota Samarinda, Kode Pos 75123

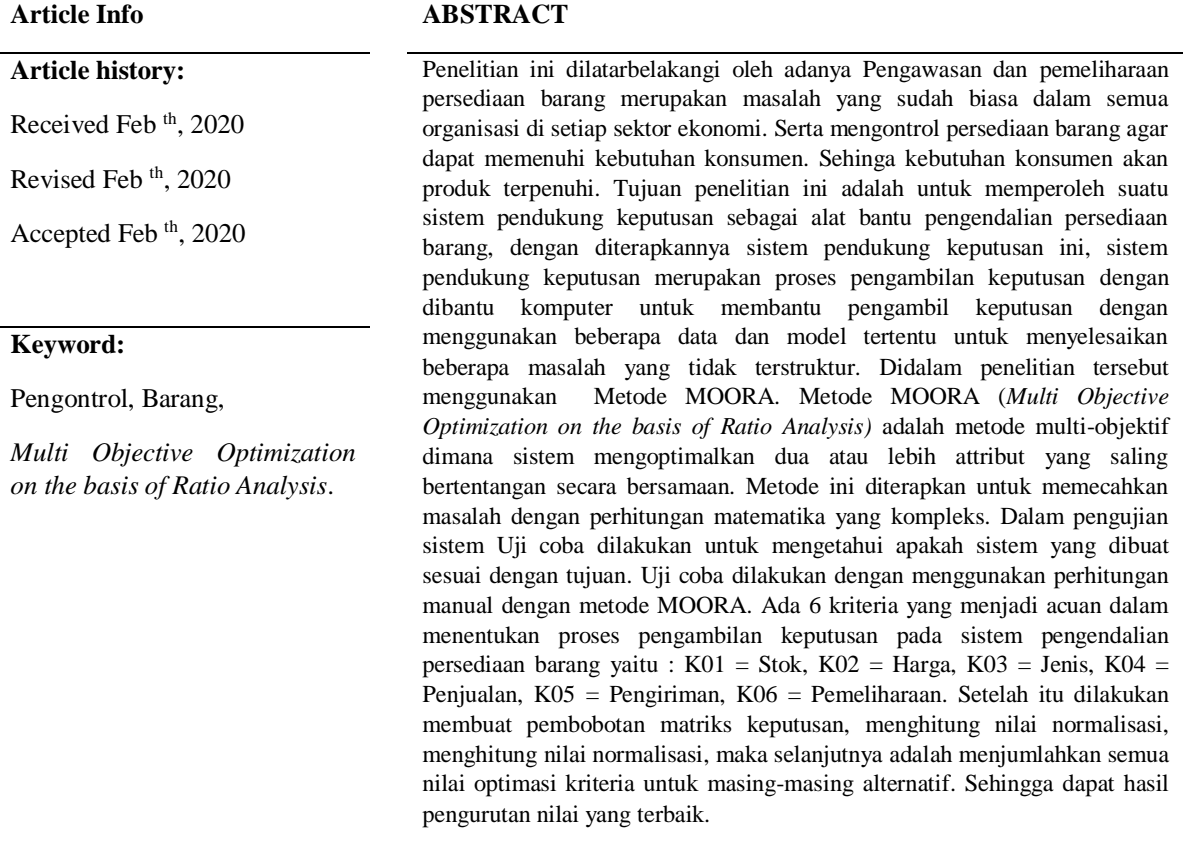

*Copyright © 2020 STMIK Triguna Dharma. All rights reserved.*

First Author

Nama : Dwi Prasetio

Program Studi : Ilmu Komputer dan Teknologi Informasi

Universitas Mulawarman

Email: dwiprasetio10@yahoo.com

#### **1. PENDAHULUAN**

Pengawasan dan pemeliharaan persediaan barang adalah masalah biasa dalam semua organisasi di setiap sektor ekonomi. Masalah persedian barang tidak hanya terbatas pada pemesanan dalam pencarian keuntungan saja, tetapi perusahaan juga harus dapat mengontrol persediaan barang agar dapat memenuhi kebutuhan konsumen. Agar kebutuhan konsumen akan produk terpenuhi, pihak manajemen perusahaan dituntut untuk dapat mengontrol jumlah persedian sehingga barang yang tersedia tidak terlalu banyak dan juga tidak terlalu sedikit.

PT. Terang Griya Jaya merupakan sebuah perusahaan yang menjual berbagai keperluan rumah tangga yang berhubungan dengan lampu dan aksesorisnya. Proses inventori yang dilakukan oleh PT. Terang Griya Jaya masih sebatas pencatatan barang masuk dan barang keluar saja serta jumlah stok barang terakhir. PT. Terang Griya Jaya belum mempunyai sistem yang dapat menghitung dan memprediksi kapan waktu untuk pemesanan barang sehinga sering terjadi kekosongan barang terlebih dahulu baru setelah itu pemesanan barang dilakukan. Selain masalah stok barang kosong, pemesanan barang dengan jumlah yang tidak dihitung secara teliti menyebabkan stok barang menjadi terlalu banyak dan menumpuk. Hal tersebut tentu akan berdampak pada sistem eknomi dan keuangan perusahaan..

Untuk membantu menyelesaikan permasalahan di atas, maka diperlukan suatu sistem pendukung keputusan sebagai alat bantu pengendalian persediaan barang di PT. Terang Griya Jaya. Sistem pendukung keputusan ini menggunakan metode *Multi Objective Optimization on the basis of Ratio Analysis* (MOORA) untuk metode penilaiannya. Metode MOORA adalah metode multi-objektif dimana sistem mengoptimalkan dua atau lebih attribut yang saling bertentangan secara bersamaan. Metode ini diterapkan untuk memecahkan masalah dengan perhitungan matematika yang kompleks.

Diharapkan dengan adanya sistem pendukung keputusan ini dapat membantu PT. Terang Griya Jaya dalam mengontrol persediaan barang sehingga sehingga perusahaan dapat mengurangi biaya persediaan dan pembelian barang dengan tepat dan efisien. Sistem ini dibuat dengan menggunakan bahasa pemrograman berbasis *web* sehingga dapat digunakan dimana saja dan kapan saja sesuai kebutuhan perusahaan.

#### **2. TINJAUAN PUSTAKA**

# **2.1 Sistem Pendukung Keputusan**

Sistem pendukung keputusan adalah proses pengambilan keputusan dengan dibantu komputer untuk membantu pengambil keputusan dengan menggunakan beberapa data dan model tertentu untuk menyelesaikan beberapa masalah yang tidak terstruktur.

#### **2.2 Pengendalian**

Menurut Hasibuan (2016), pengertian pengendalian (*controlling*) menurut para ahli didefinisikan sebagai berikut:

1. Menurut Earl P. Strong. Pengertian pengendalian adalah proses pengaturan berbagai faktor dalam suatu perusahaan, agar pelaksanaannya sesuai dengan ketetapan ketetapan dalam rencana.

- 2. Menurut Harold Koonz. Pengertian Pengendalian adalah pengukuran dan perbaikan terhdaap pelaksanaan kerja bawahan, agar rencana rencana yang telah dibuat untuk mencapai tujuan perusahaan.
- 3. R Menurut Terry. Pengertian Pengendalian dapat didefinisikan sebagai proses penentuan, apa yang harus di capai yaitu standar, apa yang sedang di lakukan yaitu pelaksanaan, menilai pelaksanaan dan apabila perlu melakukan perbaikan perbaikan, sehingga pelaksanaan sesuai dengan rencana yaitu selaras dengan standar.

#### **2.3 Persediaan Barang**

Menurut Badridwan (2013), persediaan barang merupakan sebuah istilah dari persediaan barang yang digunakan agar menunjukan barang-barang yang di miliki agar dapat dijual kembali atau juga digunakan agar bisa memproduksi barang-barang yang akan dijual.

Menurut Assauri (2013), Persediaan barang adalah sebagai suatu aktiva lancar yang meliputi barangbarang yang merupakan hak milik dari perusahaan dengan sebuah maksud agar dijual dalam suatu periode usaha normal ataupun persediaan berbagai macam barang yang masih dalam proses produksi maupun persediaan bahan baku yang juga menunggu penggunaannya di dalam proses produksi.

## **2.4 Metode MOORA**

Menurut Nofriansyah (2017), *Multi-Objective Optimization on the basis of Ratio Analysis* (MOORA) adalah sistem multi-objektif yang mengoptimalkan dua atau lebih attribut yang saling bertentangan secara bersamaan. Metode ini diterapkan untuk memecahkan masalah dengan perhitungan matematika yang kompleks.

Metode MOORA ini diperkenalkan oleh Brauers dan Zavadkas tahun 2006. Beberapa bidang yang mempergunakan aplikasi pengambilan keputusan dengan Metode MOORA antara lain bidang ekonomi, manajemen, kontraktor, bangunan dan desain jalan. Metode MOORA dinilai memiliki tingkat selektifitas yang baik dalam menentukan sebuah alternatif. MOORA melakukan pendekatan secara bersamaan dalam mengoptimalkan dua atau lebih alternatif. Metode MOORA mudah dipahami dan fleksibel dalam memisahkan objek hingga proses evaluasi kriteria bobot keputusan. Metode MOORA juga memiliki tingkat selektifitas yang baik karena dapat menentukan tujuan dan kriteria yang bertentangan, yaitu kriteria yang bernilai menguntungkan (*Benefit*) atau yang tidak menguntungkan *(Cost*).

Metode MOORA banyak diaplikasikan dalam beberapa bidang seperti bidang manajemen, bangunan, kontraktor, desain jalan, dan ekonomi. Metode ini memiliki tingkat selektifitas yang baik dalam menentukan suatu alternatif. Pendekatan yang dilakukan MOORA didefinisikan sebagai suatu proses secara bersamaan guna mengoptimalkan dua atau lebih yang saling bertentangan pada beberapa kendala.

Secara umum, metode MOORA terdiri dari lima langkah utama yaitu sebagai berikut :

Langkah 1 : menginput nilai kriteria

Menginputkan nilai kriteria pada suatu alternatif dimana nilai tersebut nantinya akan diproses dan hasilnya akan menjadi sebuah keputusan.

Langkah 2 : merubah nilai kriteria menjadi matriks keputusan

Langkah selanjutnya menampilkan semua informasi yang tersedia untuk atribut dalam bentuk matriks keputusan. *x* adalah nilai kriteria masing-masing kriteria yang diperesentasikan sebagai matriks.

 $x = |$  $x_{11}$   $x_{12}$  .  $x_{1n}$  $x_{21}$   $x_{22}$   $x_{2n}$ . . . . 1 2 . ].............................(1)

Langkah 3 : Normalisasi pada metode MOORA

Normalisasi bertujuan untuk menyatukan setiap elemen matriks sehingga element pada matriks memiliki nilai yang seragam. Normalisasi pada metode MOORA dapat dihitung dengan menggunakan persamaan berikut:

$$
X^*_{ij} = \frac{x_{ij}}{\sqrt{\sum_{j=1}^m x_{ij}^2}}
$$
................. (2)

Rasio *X*ij menunjukkan urutan ke-i dari alternatif pada kriteria ke-j, m menunjukkan banyaknya jumlah alternatif dan n menunjukkan jumlah kriteria.

Langkah 4 : Menghitung Nilai Optimasi

Untuk menandakan bahwa atribut lebih penting itu bisa dilakukan dengan mengalikan dengan bobot yang sesuai. Untuk *multi-objective optimization,* hasil normalisasi adalah penjumlahan dalam hal pemaksimalan (dari atribut yang menguntungkan) dan pengurangan dalam hal peminimalan (dari atribut yang tidak menguntungkan).

$$
Y_i = \sum_{j=1}^{g} w_j x_{ij} - \sum_{j=g+1}^{n} w_j x_{ij} \dots \dots \dots \dots \dots (4)
$$

Langkah 5 : Menentukan Ranking

Ranking ditentukan dari nilai hasil perhitungan dengan menggunakan metode MOORA.

#### **2.5** *Unified Modelling Language* **(UML)**

*Unified Modeling Language* (UML) adalah notasi yang lengkap untuk membuat visualisasi model suatu sistem. Sistem berisi informasi dan fungsi, tetapi secara normal digunakan untuk memodelkan sistem komputer. Di dalam pemodelan objek guna menyajikan sistem yang berorientasi pada objek pada orang lain, akan sangat sulit dilakukan jika pemodelan tersebut dilakukan dalam bentuk kode bahasa pemrograman. Kesulitan yang muncul adalah timbulnya ketidak jelasan dan salah interpretasi di dalam pembacaan kode pemrograman untuk pemodelan objek tersebut (Hammim, 2014).

*Unified Modelling Language* (UML) adalah sebuah bahasa yang telah menjadi standar dalam industri untuk *visualisasi*, merancang dan mendokumentasikan sistem piranti lunak. UML menawarkan sebuah standar untuk merancang model sebuah sistem (Nugroho, 2009).

UML adalah sebuah bahasa untuk menentukan, *visualisasi*, konstruksi dan mendokumentasikan *artifact* (bagian dari informasi yang digunakan atau dihasilkan dalam suatu proses pembuatan perangkat lunak). *Artifact* dapat berupa model, deskripsi atau perangkat lunak dari sistem perngkat lunak, seperti pada permodelan bisnis dan sistem non perangkat lunak lainnya (Widodo, 2011).

# **1. HASIL DAN PEMBAHASAN**

# **3.1 Analisis Data**

Analisis data dilakukan dengan memasukan data dari hasil observasi dan wawancara serta studi literatur, berupa alternatif atau data barang dan kriteria penilaian barang. Data kriteria penilaian yang digunakan untuk proses penilaian barang dengan menggunakan metode MOORA, adalah sebagai berikut:

- 1.  $K01 = Stok$
- 2.  $K02 = Harga$
- 3.  $K03$  = Jenis
- 
- 4. K04 = Penjualan<br>5. K05 = Pengirima  $=$  Pengiriman
- 6. K06  $=$  Pemeliharaan

Data kriteria yang digunakan sebagai acuan pendukung keputusan didapat dari narasumber dijelaskan secara singkat, yakni:

1. Stok Barang

Stok barang merupakan jumlah semua barang yang tersedia di PT. Terang Griya Jaya. Stok barang diklasifikasikan dalam Tabel 3.1.

65

| No.                         | Nilai Kriteria   | <b>Bobot Nilai</b> |
|-----------------------------|------------------|--------------------|
|                             | Aman             |                    |
| $\mathcal{D}_{\mathcal{A}}$ | Minimum          |                    |
| $\mathcal{L}$               | <b>Out Stock</b> |                    |

Tabel 3.1 Klasifikasi Stok Barang

# 2. Harga Barang

Harga barang merupakan klasifikasi barang berdasarkan harga beli barang yang ditetapkan oleh *supplier* barang. Harga barang diklasifikasikan dalam Tabel 3.2.

| No.                         | Nilai Kriteria | <b>Bobot Nilai</b> |
|-----------------------------|----------------|--------------------|
|                             | Murah          |                    |
| $\mathcal{D}_{\mathcal{A}}$ | Sedang         |                    |
|                             | Mahal          |                    |

Tabel 3.2 Klasifikasi Harga Barang

#### 3. Jenis Barang

Jenis barang merupakan pengelompokan barang berdasarkan tingkat penjualan barang dalam satu periode waktu. Jenis barang diklasifikasikan dalam Tabel 3.3.

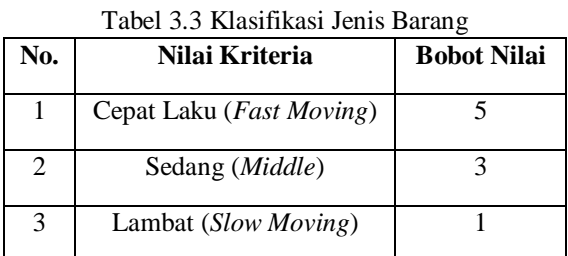

# 4. Jumlah Penjualan

Jumlah penjualan barang merupakan klasifikasi barang berdasarkan jumlah penjualan barang yang dilakukan dalam satu periode waktu. Jumlah penjualan diklasifikasikan dalam Tabel 3.4.

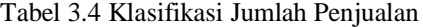

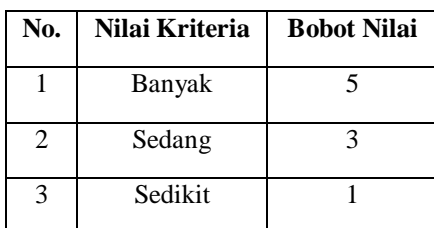

# 5. Pengiriman

Pengiriman barang merupakan klasifikasi barang berdasarkan wilayah asal *supplier* yang mengirimkan barang yang dipesan oleh PT. Terang Griya Jaya. Pengiriman barang diklasifikasikan dalam Tabel 3.5.

Jurnal SAINTIKOM Vol. 19, No.1, Februari 2020 : 62 – 74

| No. | Nilai Kriteria | <b>Bobot Nilai</b> |
|-----|----------------|--------------------|
|     | Lokal          |                    |
|     | Nasional       |                    |
|     | Internasional  |                    |

Tabel 3.5 Klasifikasi Pengiriman Barang

# 6. Pemeliharaan Barang

Biaya pemeliharaan barang merupakan klasifikasi barang berdasarkan biaya yang harus dikeluarkan untuk pemeliharaan barang saat disimpan di gudang. Pemeliharaan barang diklasifikasikan dalam Tabel 3.6.

Tabel 3.6 Klasifikasi Pemeliharaan Barang

| No. | Nilai Kriteria | <b>Bobot Nilai</b> |
|-----|----------------|--------------------|
|     | Ada            |                    |
|     | Tidak Ada      |                    |

# **3.2 Tahap Perancangan**

Pada tahap ini, merupakan proses perancangan sistem, termasuk di dalamnya menyusun rencanarencana implementasi, *user interface,* susunan pilihan menu, *database* dan masukan yang dibutuhkan dalam sistem ini.

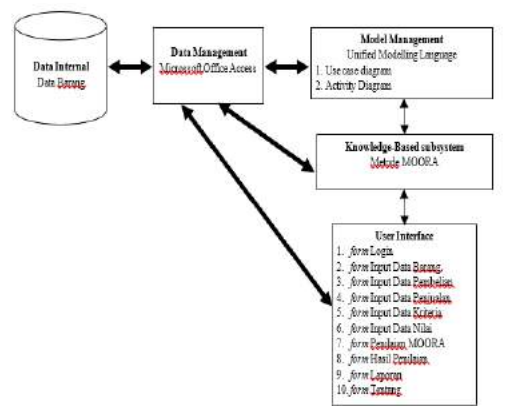

Gambar 1 Arsitektur Sistem

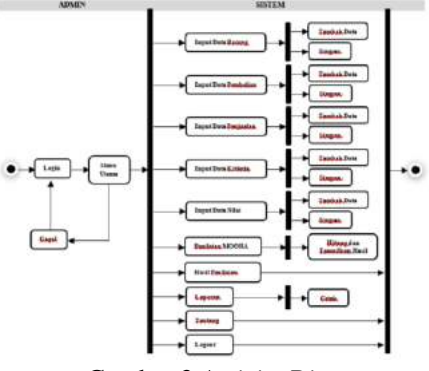

Gambar 3 *Activity Diagram*

*Dwi Prastio, dkk*

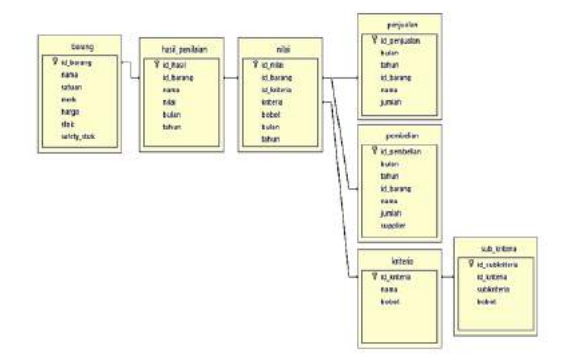

Gambar 4 Data *Class Diagram*

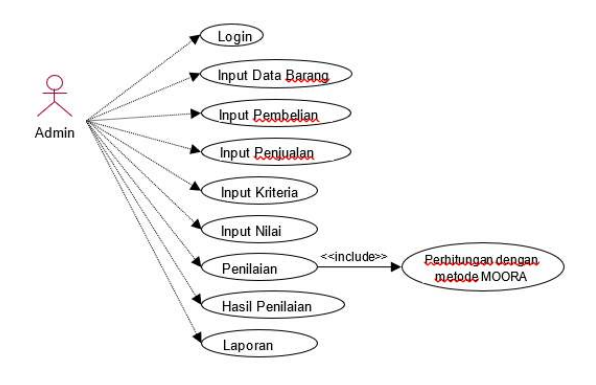

Gambar 2 *Use Case Diagram*

# **3.3 Rancangan Interface**

# 1. *Form* Login

*Form Login* adalah menu yang disediakan bagi *admin* untuk dapat masuk ke sistem. Sebelum masuk ke beranda *admin*, *admin* harus *login* terlebih dahulu. Tampilan *form login* dapat dilihat pada Gambar 11.

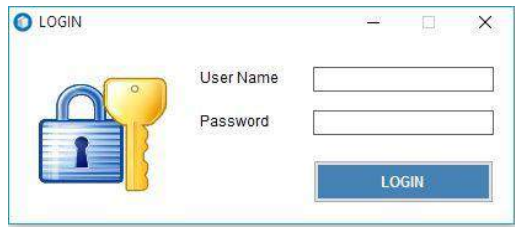

Gambar 11 *Form Login*

Pada form ini terdapat dua kolom yaitu *username* dan *password* serta satu tombol *login*. *User* harus memasukan *username* dan *password* yang benar agar bisa masuk ke dalam sistem.

# 2. *Form* Utama Admin

*Form beranda admin* adalah *form* yang dapat diakses oleh *admin* setelah melakukan *login*. Pada *form* ini terdapat menu utama yang terdiri atas menu data barang, menu data pembelian, menu data penjualan, menu data kriteria menu penilaian, menu hasil penilaian, menu cetak laporan, menu untuk

melihat keterangan singkat tentang program dan menu *logout* untuk keluar dari program. Tampilan *form beranda admin* dapat dilihat pada Gambar 4.12.

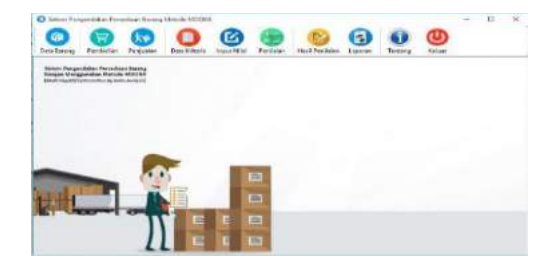

Gambar 4.12 *Form* Utama Admin

3. *Form* Data Barang

| (D Eurano<br>Nema Batang<br>Gebren.<br>Medic |                                              |                           |                           | Harga<br>Stok.<br>Bididy Blok |              |                    |
|----------------------------------------------|----------------------------------------------|---------------------------|---------------------------|-------------------------------|--------------|--------------------|
| <b>Date flars</b><br>Kode                    | Utach<br><b>Hapta</b><br><b>Rama Barance</b> | <b>Remiant</b><br>Saluart | <b>Hetresh</b><br>$M = 6$ | Harus                         | <b>State</b> | Safety Stoke       |
| <b>BOOT</b>                                  | Phres LED 3W                                 | DSG.                      | Philips:                  | 36800                         | 30           | $\mathfrak{g}$     |
| DOCK2                                        | Philas LED 7W                                | <b>DRC</b>                | Philas                    | 40000                         | x            |                    |
| B003                                         | Philips LED SW                               | bile?                     | Philipin                  | 57500                         | g.           |                    |
| BOD4                                         | Philips LED 13W                              | DEC                       | Philos                    | 102006                        | ß.           |                    |
| <b>BOOS</b>                                  | Philips Casental IW                          | pac.                      | Philips                   | 23/930                        | ş            |                    |
| E006                                         | Philips Eswenhal 5W                          | psc.                      | Philips                   | 23009                         | ó            |                    |
| 9007                                         | Phillips Essential 11W                       | DEC.                      | Philbs:                   | 32000                         | 10           |                    |
| <b>BBOR</b>                                  | Harenche 4D Bulden 45W                       | <b>DEC</b>                | Humochs                   | 43600                         | 30           | <b>00000000000</b> |
| <b>B009</b>                                  | Harmsche Lampu Sensor 5W                     | <b>DOC</b>                | Hermochs                  | 52000                         | 5            |                    |
|                                              | Hannochs LED 16W                             | bitc.                     | Honnochs                  | 48/830                        | s            |                    |

Gambar 4.13 *Form* Data Barang

*Form input* data barang merupakan *form* untuk menginput data barang yang ada di PT. Terang Griya Jaya. Pada *form* ini terdapat *button* data baru yang berfungsi untuk menambah data barang baru, *button* ubah yang berfungsi untuk mengubah data barang, *button* hapus yang berfungsi untuk menghapus data, *button* kembali yang berfungsi untuk kembali ke proses sebelumnya dan *button refresh* yang berfungsi untuk menampilkan *form* dan data ke tampilan awal. Selain itu terdapat juga kolom untuk pencarian data barang.

## 4. *Form* Data Pembelian

| Periode Bulan<br>ID Barang                     | Desember<br>$\overline{\phantom{a}}$ | $\vee$ 2019<br>Ý |                 |         |  |
|------------------------------------------------|--------------------------------------|------------------|-----------------|---------|--|
| Nama Barang<br>Jumian<br>Supplier<br>Data Baru | Ubah                                 | <b>Hapus</b>     | ù<br>Kemball    | Refresh |  |
| Koda                                           | Nama Barang                          | Arribh.          | <b>Supplier</b> |         |  |
| B002                                           | Philips LED 7W                       | 10               | z               |         |  |
| <b>B005</b>                                    | Philips Essential 5W                 | 10               | 3               |         |  |
| <b>B006</b>                                    | Philips Essential 8W                 | $12 -$           |                 |         |  |
|                                                |                                      |                  |                 |         |  |

Gambar 4.14 *Form* Data Pembelian

*Form* data pembelian merupakan *form* untuk menginput data pembelian barang. Pada *form* ini terdapat *button* untuk menambah data baru, mengubah data, menghapus data, untuk kembali ke proses sebelumnya dan tombol untuk *refresh* data. Selain itu terdapat juga kolom untuk pencarian data pembelian barang.

5. *Form* Data Penjualan

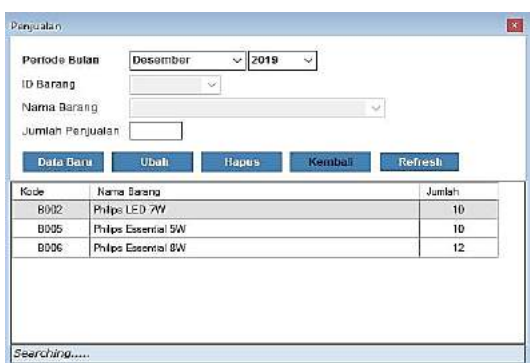

Gambar 4.15 *Form* Data Penjualan

*Form* data penjualan merupakan *form* untuk menginput data penjualan barang. Pada *form* ini terdapat *button* untuk menambah data baru, mengubah data, menghapus data, untuk kembali ke proses sebelumnya dan tombol untuk *refresh* data. Selain itu terdapat juga kolom untuk pencarian data penjualan barang.

6. *Form* Data Kriteria

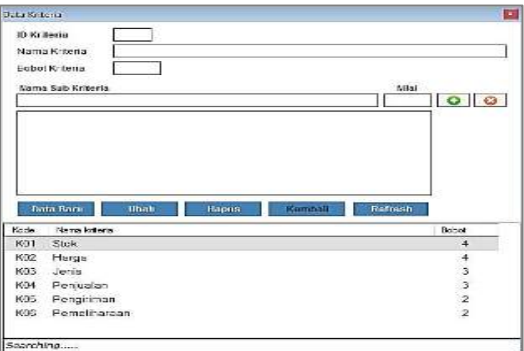

Gambar 4.16 *Form* Data Kriteria

*Form* data kriteria merupakan *form* untuk menginput data kriteria penilaian. Pada *form* ini terdapat *button* untuk menambah data baru, mengubah data, menghapus data, untuk kembali ke proses sebelumnya dan tombol untuk *refresh* data. Selain itu terdapat juga kolom untuk pencarian data kriteria penilaian.

*Form* ini terdiri atas dua data sekaligus yaitu pendataan kriteria penilaian dan pendataa sub kriteria. Maisng-masing kriteria dan sub kriteria mempunyai bobot nilai masing-masing.

7. *Form* Data Nilai

*Form input* data nilai merupakan *form* untuk menginput data nilai masing-masing alternatif. Pada *form* ini terdapat *button input* yang berfungsi untuk menginput data nilai, *button* hapus yang berfungsi untuk menghapus data, *button* kembali yang berfungsi untuk kembali ke proses sebelumnya dan *button refresh* yang berfungsi untuk menampilkan *form* dan data ke tampilan awal.

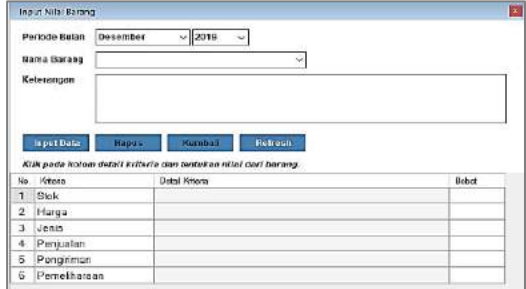

Gambar 4.17 *Form* Data Nilai

# 8. *Form* Penilaian Metode MOORA

*Form* penilaian metode MOORA adalah *form* untuk menampilkan proses penilaian barang dengan menggunakan metode MOORA. Pada *form* ini terdapat keterangan data barang sesuai dengan kriteria penilaian dan tombol untuk proses penilaian. Tampilan *form* penilaian dapat dilihat pada Gambar 4.18 berikut.

| E      | Rob.       | <b>Tuni Sparo</b>      | St.         | ka     | Ans.           | finan             | Fearur       | Parahasan      |
|--------|------------|------------------------|-------------|--------|----------------|-------------------|--------------|----------------|
| 300000 | BS.        | <b>Hita Exercis SV</b> | <b>Rose</b> | Mark:  | <b>Coetas</b>  | Sking             | band         | Total Auto     |
|        | <b>BS</b>  | <b>Rice Exercis DV</b> | br3sk       | Age:   | Doction.       | lear              | bout         | Tes ke         |
|        | 照          | Hita Essets TVI        | Aug.        | Sabry  | <b>Soutian</b> | Side <sub>2</sub> | 164          | <b>Teatric</b> |
|        | <b>HSI</b> | Rends & Brow Ull       | <b>Aug</b>  | Ref.   | Liste          | 568               | <b>Reind</b> | Tek ke         |
|        | 825        | Namod's Lange Senar PV | <b>Road</b> | Siding | tesi           | 304               | <b>Sond</b>  | <b>VAR</b>     |
|        |            |                        |             |        |                |                   |              |                |

Gambar 4.18 *Form* Penilaian Metode MOORA

## 9. *Form* Hasil Penilaian

*Form* hasil penilaian adalah *form* untuk menampilkan hasil dari proses penilaian barang dengan menggunakan metode MOORA. Pada *form* ini terdapat kolom periode bulan dan tahun yang dapat dipilih oleh admin sesuai dengan periode hasil penilaian yang diinginkan. Tampilan *form* hasil penilaian dapat dilihat pada Gambar 4.19.

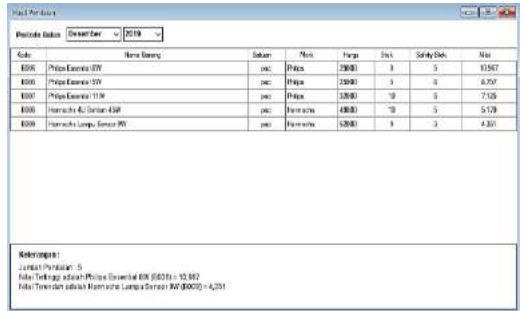

Gambar 4.19 *Form* Hasil Penilaian

1. *Form* Laporan

*Form* laporan adalah *form* untuk mencetak hasil pengendalian persediaan barang PIP yang sudah diperhitungan pada *form* perhitungan metode MOORA. Tampilan *form* laporan dapat dilihat pada Gambar 4.20. Tampilan laporan dapat dilihat pada Gambar 4.21, Gambar 4.22, Gambar 4.23 dan Gambar 4.24.

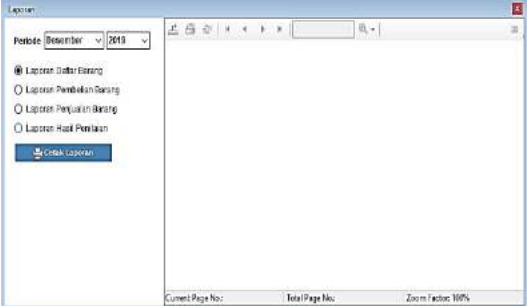

Gambar 4.20 *Form* Laporan

#### **3.4 Pengujian Sistem**

Uji coba dilakukan untuk mengetahui apakah sistem yang dibuat sesuai dengan tujuan. Uji coba dilakukan dengan menggunakan perhitungan manual dengan metode MOORA.

## **Pengujian Sistem Menggunakan Metode MOORA**

Ada 5 data barang yang dilakukan pengujian secara manual, yaitu :

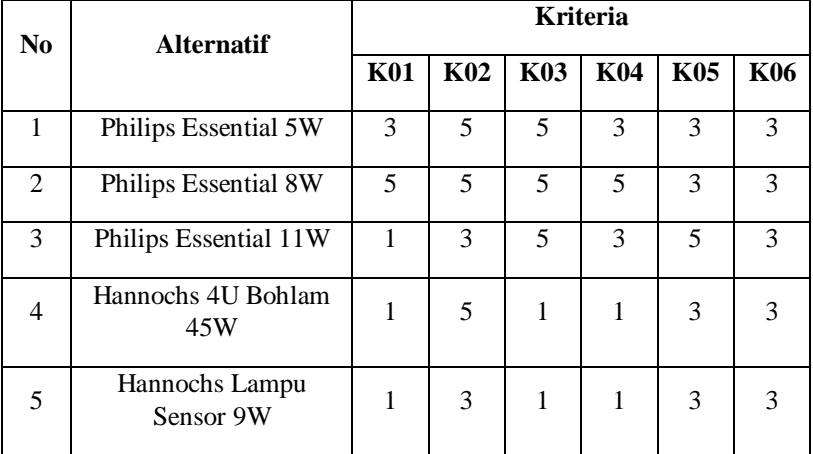

A1 = Philips Essential 5W

- A2 = Philips Essential 8W
- $A3$  = Philips Essential 11W
- A4 = Hannochs 4U Bohlam 45W
- A5 = Hannochs Lampu Sensor 9W

Ada 6 kriteria yang menjadi acuan dalam menentukan proses pengambilan keputusan pada sistem pengendalian persediaan barang yaitu :

 $K01 = Stok$  $K02 = Harga$  $K03$  = Jenis

K04 = Penjualan

 $K05$  = Pengiriman

K06 = Pemeliharaan

| N <sub>0</sub> | <b>ALTERNATIF</b>        | <b>KRITERIA</b> |        |            |         |          |            |  |
|----------------|--------------------------|-----------------|--------|------------|---------|----------|------------|--|
|                |                          | <b>K01</b>      | K02    | K03        | K04     | K05      | <b>K06</b> |  |
|                | Philips Essential 5W     | Minimum         | Murah  | Cepat Laku | Sedang  | Nasional | Tidak Ada  |  |
|                | Philips Essential 8W     | Out Stock       | Murah  | Cepat Laku | Banvak  | Nasional | Tidak Ada  |  |
|                | Philips Essential 11W    | Aman            | Sedang | Cepat Laku | Sedang  | Lokal    | Tidak Ada  |  |
| 4              | Hannochs 4U Bohlam 45W   | Aman            | Murah  | Lambat     | Sedikit | Nasional | Tidak Ada  |  |
|                | Hannochs Lampu Sensor 9W | Aman            | Sedang | Lambat     | Sedikit | Nasional | Tidak Ada  |  |

Pada tabel 4.9 Data Nilai Alternatif

Tabel diatas merupakan sampel dari data nilai alternatif atau data nilai barang. Selanjutnya adalah membuat pembobotan matriks keputusan.

Langkah selanjutnya adalah menghitung nilai normalisasi yaitu dengan rumus akar kuadrat dari penjumlahan kuadrat dari setiap alternatif per atribut.

1. Hasil perhitungan untuk **Philips Essential 5W** adalah sebagai berikut:

$$
r_{11} = \frac{3}{\sqrt{3^2 + 5^2 + 1^2 + 1^2 + 1^2}} = 0,493
$$
  
\n
$$
r_{12} = \frac{5}{\sqrt{5^2 + 5^2 + 3^2 + 5^2 + 3^2}} = 0,518
$$
  
\n
$$
r_{13} = \frac{5}{\sqrt{5^2 + 5^2 + 5^2 + 1^2 + 1^2}} = 0,57
$$
  
\n
$$
r_{14} = \frac{3}{\sqrt{3^2 + 5^2 + 3^2 + 1^2 + 1^2}} = 0,447
$$
  
\n
$$
r_{15} = \frac{3}{\sqrt{3^2 + 3^2 + 5^2 + 3^2 + 3^2}} = 0,384
$$
  
\n
$$
r_{16} = \frac{3}{\sqrt{3^2 + 3^2 + 3^2 + 3^2 + 3^2}} = 0,447
$$

2. Hasil perhitungan untuk **Philips Essential 8W** adalah sebagai berikut:

$$
r_{21} = \frac{5}{\sqrt{3^2 + 5^2 + 1^2 + 1^2 + 1^2}} = 0,822
$$
  
\n
$$
r_{22} = \frac{5}{\sqrt{5^2 + 5^2 + 3^2 + 5^2 + 3^2}} = 0,518
$$
  
\n
$$
r_{23} = \frac{5}{\sqrt{5^2 + 5^2 + 5^2 + 1^2 + 1^2}} = 0,57
$$
  
\n
$$
r_{24} = \frac{5}{\sqrt{3^2 + 5^2 + 3^2 + 1^2 + 1^2}} = 0,745
$$
  
\n
$$
r_{25} = \frac{3}{\sqrt{3^2 + 3^2 + 5^2 + 3^2 + 3^2}} = 0,384
$$
  
\n
$$
r_{26} = \frac{3}{\sqrt{3^2 + 3^2 + 3^2 + 3^2 + 3^2}} = 0,447
$$

3. Hasil perhitungan untuk **Philips Essential 11W** adalah sebagai berikut:

$$
r_{31} = \frac{1}{\sqrt{3^2 + 5^2 + 1^2 + 1^2 + 1^2}} = 0,164
$$
  
\n
$$
r_{32} = \frac{3}{\sqrt{5^2 + 5^2 + 3^2 + 5^2 + 3^2}} = 0,311
$$
  
\n
$$
r_{33} = \frac{5}{\sqrt{5^2 + 5^2 + 5^2 + 1^2 + 1^2}} = 0,57
$$
  
\n
$$
r_{34} = \frac{3}{\sqrt{3^2 + 5^2 + 3^2 + 1^2 + 1^2}} = 0,447
$$

*Dwi Prastio, dkk*

$$
r_{35} = \frac{5}{\sqrt{3^2 + 3^2 + 5^2 + 3^2 + 3^2}} = 0,64
$$
  

$$
r_{36} = \frac{3}{\sqrt{3^2 + 3^2 + 3^2 + 3^2 + 3^2}} = 0,447
$$

4. Hasil perhitungan untuk **Hannochs 4U Bohlam 45W** adalah sebagai berikut:

$$
r_{41} = \frac{1}{\sqrt{3^2 + 5^2 + 1^2 + 1^2 + 1^2}} = 0,164
$$
  
\n
$$
r_{42} = \frac{5}{\sqrt{5^2 + 5^2 + 3^2 + 5^2 + 3^2}} = 0,518
$$
  
\n
$$
r_{43} = \frac{1}{\sqrt{5^2 + 5^2 + 5^2 + 1^2 + 1^2}} = 0,114
$$
  
\n
$$
r_{44} = \frac{1}{\sqrt{3^2 + 5^2 + 3^2 + 1^2 + 1^2}} = 0,149
$$
  
\n
$$
r_{45} = \frac{3}{\sqrt{3^2 + 3^2 + 5^2 + 3^2 + 3^2}} = 0,384
$$
  
\n
$$
r_{46} = \frac{3}{\sqrt{3^2 + 3^2 + 3^2 + 3^2 + 3^2}} = 0,447
$$

5. Hasil perhitungan untuk **Hannochs Lampu Sensor 9W** adalah sebagai berikut:

$$
r_{51} = \frac{1}{\sqrt{3^2 + 5^2 + 1^2 + 1^2 + 1^2}} = 0,164
$$
  
\n
$$
r_{52} = \frac{3}{\sqrt{5^2 + 5^2 + 3^2 + 5^2 + 3^2}} = 0,311
$$
  
\n
$$
r_{53} = \frac{1}{\sqrt{5^2 + 5^2 + 5^2 + 1^2 + 1^2}} = 0,114
$$
  
\n
$$
r_{54} = \frac{1}{\sqrt{3^2 + 5^2 + 3^2 + 1^2 + 1^2}} = 0,149
$$
  
\n
$$
r_{55} = \frac{3}{\sqrt{3^2 + 3^2 + 5^2 + 3^2 + 3^2}} = 0,384
$$
  
\n
$$
r_{56} = \frac{3}{\sqrt{3^2 + 3^2 + 3^2 + 3^2 + 3^2}} = 0,447
$$

Matriks dari hasil perhitungan tersebut dapat dilihat pada tabel berikut.

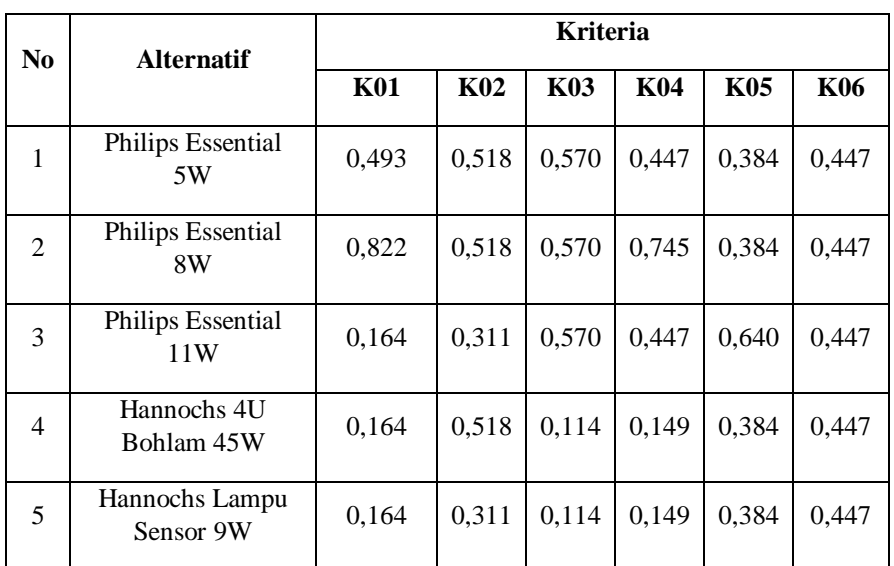

Tabel 4.10 Hasil Perhitungan Normalisasi

Setelah menghitung nilai normalisasi, selanjutnya menghitung nilai optimasi berdasarkan bobot nilai masing-masing kriteria. Bobot yang dimasukkan untuk setiap kriteria adalah Stok (4), Harga (4), Jenis (3), Penjualan (3), Pengiriman (2) dan Pemeliharaan (2).

1. Hasil perhitungan untuk **Philips Essential 5W** adalah sebagai berikut:

 $V_{11} = W_1 r_{11} = 4 \times 0,493 = 1,972$ 

Jurnal SAINTIKOM Vol. 19, No.1, Februari 2020 : 62 – 74

 $V_{12} = W_2 r_{12} = 4 \times 0.518 = 2.072$  $V_{13} = W_3 r_{13} = 3 \times 0.57 = 1.71$  $V_{14} = W_4 r_{14} = 3 \times 0.447 = 1.341$  $V_{15} = W_4 r_{14} = 2 \times 0,384 = 0,769$  $V_{16} = W_4 r_{14} = 2 \times 0,447 = 0,894$ 

2. Hasil perhitungan untuk **Philips Essential 8W** adalah sebagai berikut:

 $V_{21} = W_1 r_{21} = 4 \times 0,822 = 3,288$  $V_{22} = W_2$  r<sub>22</sub> = 4 x 0,518 = 2,072  $V_{23} = W_3$  r<sub>23</sub> = 3 x 0,57 = 1,71  $V_{24} = W_4$  r<sub>24</sub> = 3 x 0,745 = 2,235  $V_{25} = W_5$  r<sub>24</sub> = 2 x 0,384 = 0,768  $V_{26} = W_6$  r<sub>24</sub> = 2 x 0,447 = 0,894

- 3. Hasil perhitungan untuk **Philips Essential 11W** adalah sebagai berikut:
	- $V_{31} = W_1 r_{31} = 4 \times 0,164 = 0,656$  $V_{32} = W_2 r_{32} = 4 \times 0,311 = 1,244$  $V_{33} = W_3$  r<sub>33</sub> = 3 x 0,57 = 1,71  $V_{34} = W_4 r_{34} = 3 \times 0,447 = 1,341$  $V_{35} = W_5$  r<sub>34</sub> = 2 x 0,64 = 1,28  $V_{36} = W_6$  r<sub>34</sub> = 2 x 0,447 = 0,894
- 1. Hasil perhitungan untuk **Hannochs 4U Bohlam 45W** adalah sebagai berikut:
	- $V_{41} = W_1 r_{41} = 4 \times 0,164 = 0,656$  $V_{42} = W_2 r_{42} = 4 \times 0,518 = 2,072$  $V_{43} = W_3$  r<sub>43</sub> = 3 x 0,114 = 0,342  $V_{44} = W_4 r_{44} = 3 \times 0,149 = 0,447$  $V_{45} = W_5$  r<sub>44</sub> = 2 x 0,384 = 0,768  $V_{46} = W_{6} r_{44} = 2 \times 0.447 = 0.894$
- 2. Hasil perhitungan untuk **Hannochs Lampu Sensor 9W** adalah sebagai berikut:  $V_{51} = W_1 r_{51} = 4 \times 0,164 = 0,656$  $V_{52} = W_2$  r<sub>52</sub> = 4 x 0,311 = 1,244  $V_{53} = W_3$  r<sub>53</sub> = 3 x 0,114 = 0,342  $V_{54} = W_4$  r<sub>54</sub> = 3 x 0,149 = 0,447  $V_{55} = W_5$  r<sub>54</sub> = 2 x 0,384 = 0,768
	- $V_{56} = W_6$  r<sub>54</sub> = 2 x 0,447 = 0,894

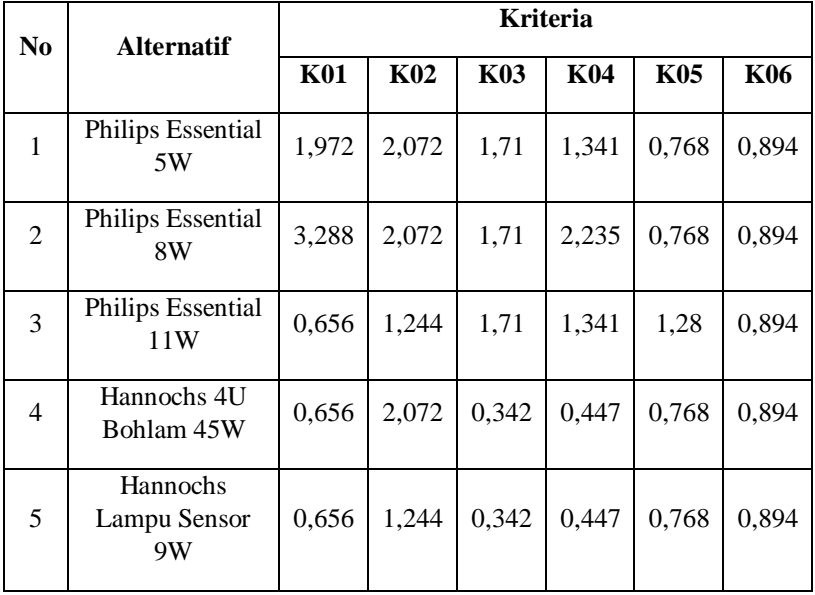

Setelah nilai optimasi dihitung maka selanjutnya adalah menjumlahkan semua nilai optimasi kriteria untuk masing-masing alternatif.

- 1. Philips  $E.5W = 1,972 + 2,072 + 1,71 + 1,341 + 0,768 + 0,894 = 8,757$
- 2. Philips  $E.8W = 3,288 + 2,072 + 1,71 + 2,235 + 0,768 + 0,894 = 10,967$
- 3. Philips E.11W =  $0,656 + 1,244 + 1,71 + 1,341 + 1,28 + 0,894 = 7,125$
- 4. Hannochs  $4U B.45W = 0,656 + 2,072 + 0,342 + 0,447 + 0,768 + 0,894 = 5,179$
- 5. Hannochs LS  $9W = 0.656 + 1,244 + 0,342 + 0,447 + 0,768 + 0,894 = 4,351$

Hasil dari penjumlahan nilai optimasi kemudian disimpan dalam tabel dan diranking berdasarkan nilai tertinggi hingga nilai terendah. Hasil ranking nilai dapat dilihat pada Tabel 4.13.

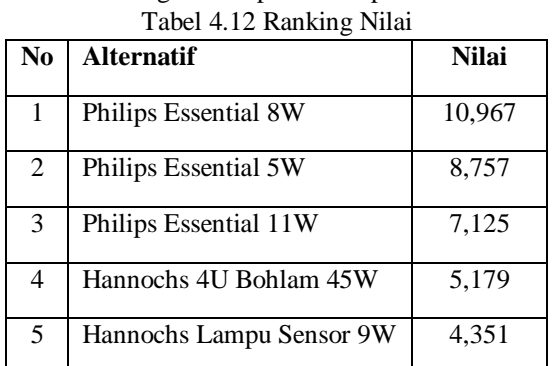

Pada Tabel 4.13 diatas dapat dilihat bahwa alternatif yang menempati urutan pertama yaitu Philips Essential 8W memiliki nilai 10,967. Berdasarkan hasil pengurutan, maka pilihan terbaik adalah Philips Essential 8W.

# **4. KESIMPULAN DAN SARAN**

#### **4.1 Kesimpulan**

Berdasarkan hasil dari penelitian yang penulis lakukan mengenai Sistem Pendukung Keputusan Pengendalian persediaan barang PT. Terang Griya Jaya menggunakan metode *Multi Objective Optimization on the basis of Ratio Analysis* (MOORA), maka dapat disimpulkan sebagai berikut :

- 1. Sistem pengendalian persediaan barang ini ditentukan dari beberapa kriteria yaitu stok, harga, jenis, penjualan, pengiriman, pemeliharaan. Kriteria-kriteria tersebut dijadikan sebagai dasar dalam proses perhitungan untuk penilaian barang.
- 2. Penerapan metode MOORA dalam sistem pengendalian persediaan barang dimulai dari tahap input data, membuat matriks keputusan, menghitung nilai normalisasi, menghitung nilai optimasi, menjumlahkan nilai optimasi dan melakukan perankingan nilai. Dalam mendukung keputusan untuk memilih pembelian barang yang tepat, metode *Multi Objective Optimization on the basis of Ratio Analysis* (MOORA) dapat diterapkan dengan baik serta mampu memberikan hasil rekomendasi untuk mendukung pengambilan keputusan.
- 3. Perancangan sistem pendukung keputusan pengendalian persediaan barang menggunakan bahasa pemograman Microsoft Visual Basic .Net 2012 dan *database* Microsoft Access. Microsoft Visual Basic .Net 2012 digunakan untuk membuat *user interface*. Sedangkan Microsoft Access digunakan sebagai tempat penyimpanan data.

#### **4.2 Saran**

Penelitian yang dilakukan ini dirasa masih jauh dari sempurna. Untuk penelitian selanjutnya disarankan hal-hal sebagai berikut:

- 1. Sistem pengendalian persediaan barang ini dapat dikembangkan lagi dengan menambahkan beberapa bagian lain agar menjadi sistem yang terintegrasi secara menyeluruh seperti bagian inventori dan gudang.
- 2. Sistem pendukung keputusan pengendalian persediaan barang ini dapat dikembangkan lagi dengan metode selain MOORA, misalnya seperti metode MAUT atau MFEP.
- 3. Perancangan sistem pendukung keputusan pengendalian persediaan barang ini juga dapat dikembangkan lagi dengan menggunakan bahasa pemrograman lain seperti pemrograman *android*.

## **5. DAFTAR PUSTAKA**

- [1] Assauri, S. 2016. *Manajemen Operasi Produksi Edisi 3*. Jakarta: Rajawali Press
- [2] Baridwan, Z. 2013. *Sistem Informasi Akuntansi, Edisi Kedua.* Yogyakarta: BPFE
- [3] Haer, T. 2014. *Panduan Lengkap Ms Access 2013. Cetakan Pertama.* Jakarta: PT Elex Media Komputindo.
- [4] Hammim, T. 2014. *Analisis Serta Perancangan Sistem Informasi Melalui Pendekatan UML.* Yogyakarta: Penerbit Andi.
- [5] Hasibuan, M.S.P. 2016. *Manajemen: Dasar Pengertian Dan Masalah*. Edisi. Revisi. Jakarta: Penerbit PT Bumi Aksara
- [6] Hidayatullah, P. 2014. *Visual Basic .NET. Edisi Revisi*. Bandung: Informatika
- [7] Lita, AL. 2018. *Sistem Pendukung Keputusan : Teori dan Implementasi*. Yogyakarta: Deepublish.
- [8] Nofriansyah, D. 2017. *Multi Criteria Decision Making (MCDM) Pada Sistem Pendukung Keputusan.* Yogyakarta: CV. Budi Utama
- [9] Nugroho, A. 2009. *Rekayasa Perangkat Lunak Menggunakan UML dan Java*. Yogyakarta : Andi
- [10] Nurdin, B. dkk. 2012. *Sistem Pendukung Keputusan, Komputasi dan Simulasi*. Yogyakarta: Graha Ilmu
- [11] Raharjo, B. 2016 . *Mudah Belajar Visual Basic.NET*. Bandung : Penerbit Informatika
- [12] Turban. 2011, *Dessicion Support System and Intelligent System*, Penerbit Andi, Yogyakarta.
- [13] Utama, DN. 2017. *Sistem Penunjang Keputusan: Filosofi, Teori dan Implementasi*. Yogyakarta: Garudhawaca
- [14] Wibowo. 2011. *Perancangan Sistem Pengambil Keputusan*. Depok
- [15] Widodo, P. 2011. *Menggunakan UML, Unified Modeling Language*. Bandung: Penerbit Informatika.